# 応用的なコール処理

応用的なコール処理のタスクには、特別な機能が伴うため、コール処理の需要や作業環境に応じて、シ ステム管理者に電話機の設定を依頼します。

# 短縮ダイヤル

短縮ダイヤル機能により、インデックス番号の入力、ボタンの押下、または、電話スクリーン項目の 選択を行い、発信できます。設定に応じて、電話機で、複数の短縮ダイヤル機能をサポートできます。

- **•** 短縮ダイヤル ボタン
- **•** 固定短縮ダイヤル
- **•** ファースト ダイヤル

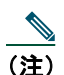

- (注) **•** 短縮ダイヤルおよび固定短縮ダイヤルを設定するには、ユーザ オプション Web ページに アクセスする必要があります。P.74 の「ユーザ オプション Web ページへのアクセス」を 参照してください。
	- **•** ファースト ダイヤルを設定するには、パーソナル ディレクトリ機能にアクセスする必要が あります。P.69 の「電話機でのパーソナル ディレクトリの使用方法」を参照してください。
	- **•** システム管理者が、短縮ダイヤルを設定することができます。

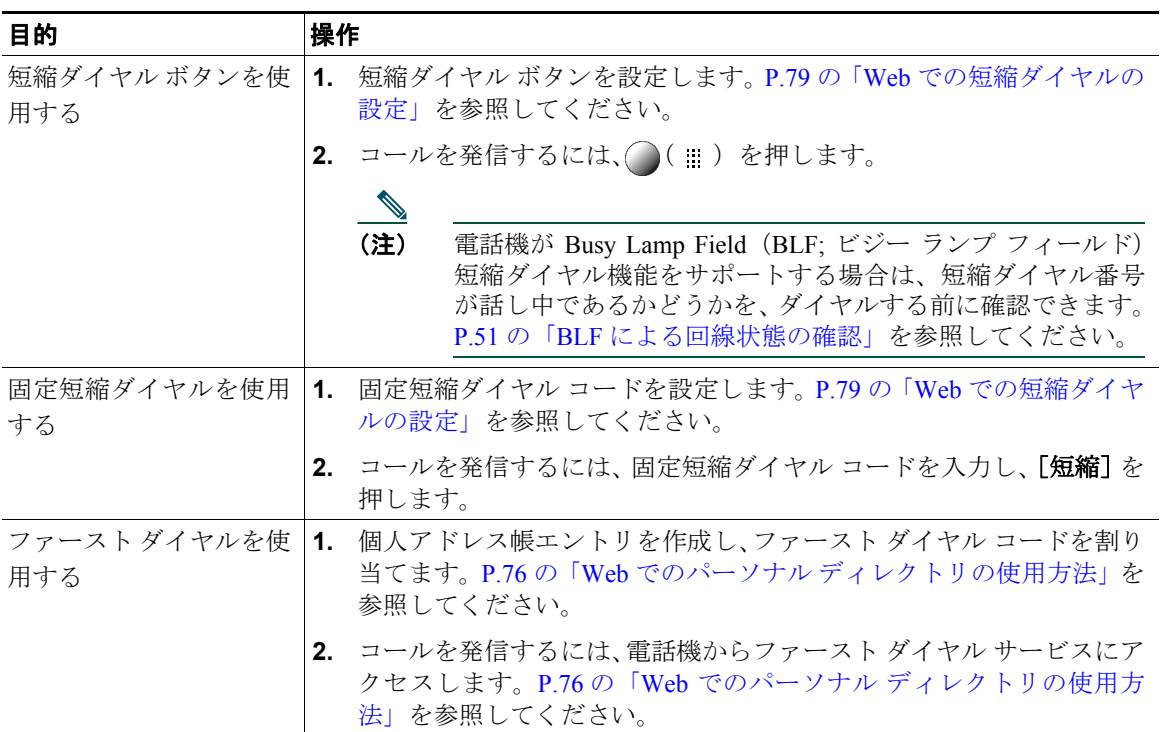

# 自分の電話機にリダイレクトされたコールへの応答

コール ピックアップでは、同僚の電話機で呼び出し中のコールを自分の電話機にリダイレクトするこ とによって、そのコールに応答できます。同僚とコール処理タスクを共有する場合、コール ピックアッ プを使用することができます。

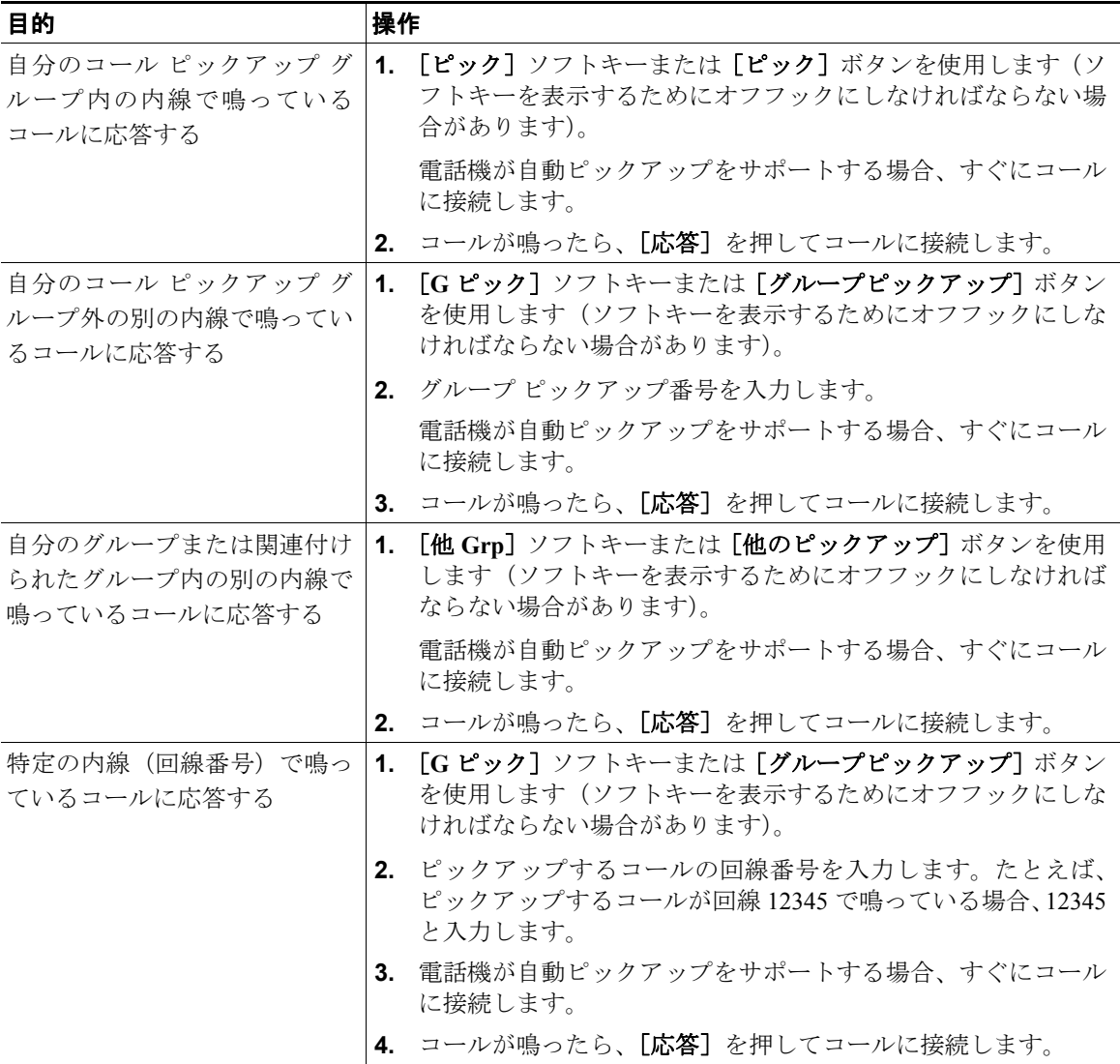

- **•** ピックアップ対象のコールが複数ある場合、電話機は最も古いコール(呼び出し中の状態が最も長 いコール)からピックアップします。
- [G ピック] ソフトキーまたは「グループピックアップ]ボタンを押して回線番号を入力すると、 電話機はその回線で呼び出し中のコールをピックアップします(回線が使用可能な場合)。
- 複数の回線があり、プライマリでない回線のコールに応答する場合、最初に目的の回線の◯を押 してからコール ピックアップのボタンまたはソフトキーを押します。
- **•** ユーザの電話機の設定によっては、ピックアップ グループへのコールに関する音声または表示(あ るいはその両方)によるアラートを受信する場合があります。
- **•** BLF ピックアップ機能を電話機で使用する場合は、P.51 の「BLF [による回線状態の確認」](#page-8-0)を参照 してください。

# パークされているコールの保存と取得

コールをパークすると、コールを保存し、Cisco Unified Communications Manager システムの別の電話機 (同僚のデスクや会議室の電話機など)でコールを取得できます。次の方法を使用してコールをパーク できます。

- **•** コール パーク:[パーク]ソフトキーを使用してコールを保存します。コールが保存されるコール パーク番号が電話機に表示されます。この番号を記録し、コールを取得する場合もこの番号を使用 する必要があります。
- **•** ダイレクト コール パーク: ボタンを使用して、ダイヤルまたは短縮ダイヤルで使用可能なダ イレクト コール パーク番号にコールを割り当てます。ダイレクト コール パーク番号からコールを 取得するには、パーク取得プレフィクスをダイヤルしてから、同じダイレクト コール パーク番号 にダイヤルまたは短縮ダイヤルする必要があります。 [ダイレクトコールパーク]ボタンを使用して、ダイレクト コール パーク番号に短縮ダイヤルした

り、ダイレクト コール パーク番号が使用中か使用可能かを監視したりできます。

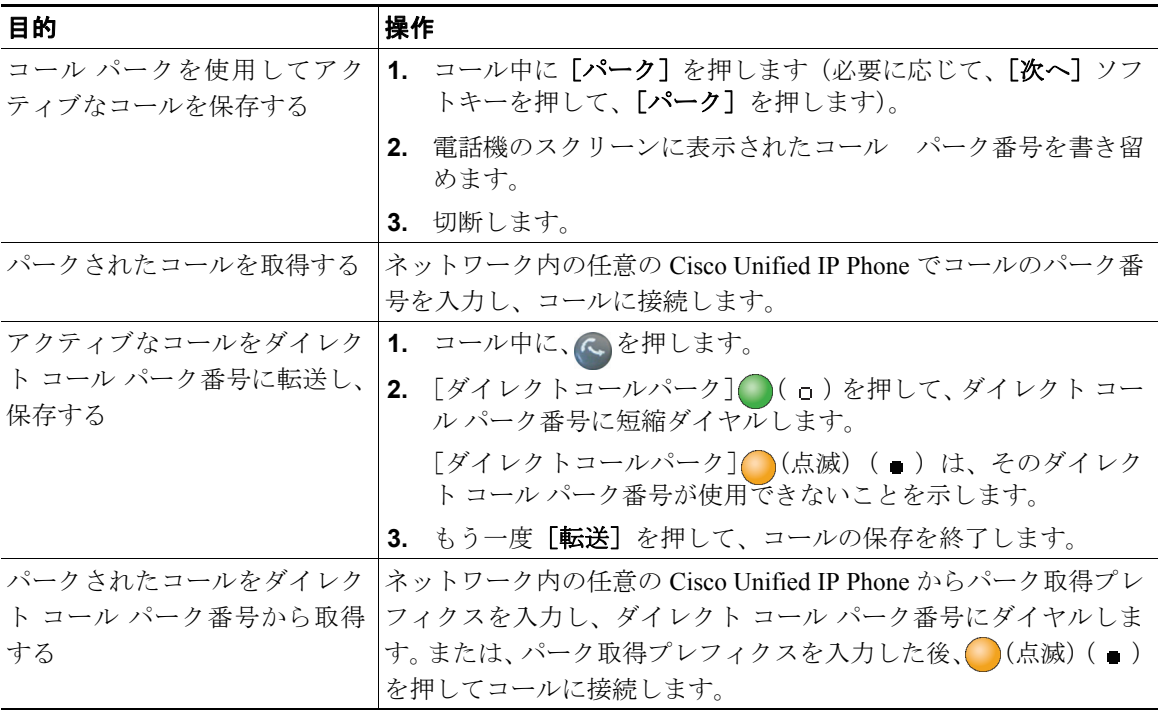

- **•** パークされているコールを取得するまでの時間は制限されています。この時間を過ぎると元の番号 に戻って呼出音が鳴ります。詳細については、システム管理者にお問い合せください。
- **•** システム管理者は、電話機の使用可能な回線ボタンに[ダイレクトコールパーク]ボタンを割り当 てることができます。
- **•** [ダイレクトコールパーク]ボタンが電話機にない場合でも、ダイレクト コール パーク番号にダイ ヤルできます。ただし、ダイレクト コール パーク番号のステータスは表示されません。

# ハント グループからのログアウト

大量の着信コールを受信する組織に属している場合、ハント グループのメンバーになっている可能性 があります。ハント グループには、着信コールの負荷を共有する一連の電話番号が設定されています。 ハント グループ内の最初の電話番号が使用中の場合は、次に使用可能な番号がグループ内で検索され、 その電話機にコールが転送されます。

電話機から離れているときは、ハント グループからログアウトすることによって、ハント グループの コールが自分の電話機で鳴らないようにできます。

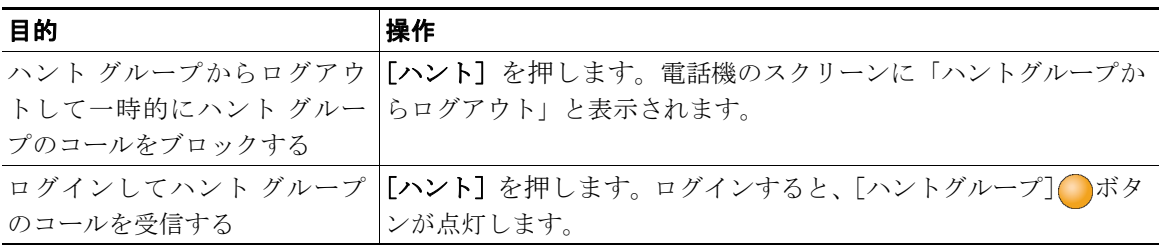

### ヒント

ハント グループからログアウトしても、ハント グループ以外のコールは引き続き着信します。

# 共有回線の使用

次の場合、システム管理者が共有回線の使用を指示することがあります。

- **•** 複数の電話機で 1 つの電話番号を使う
- **•** 同僚とコール処理タスクを共有する
- **•** マネージャに代わってコールを処理する

### 共有回線について

#### リモートで使用中のアイコン

リモートで使用中のアイコン は、共有回線の別の電話機に接続コールがある場合に表示されます。 リモートで使用中のアイコンが表示されていても、通常どおり共有回線でコールを発信 および受信 できます。

#### コール情報の共有と割り込み

共有回線の電話機には、共有回線で発信および受信したコールに関する情報がそれぞれ表示されます。 この情報には、発信者 ID および通話時間が含まれます(例外については、P.49 [の「プライバシー」を](#page-6-0) 参照してください)。

異なるモデルの Cisco Unified IP Phone を使用している同僚と回線を共有している場合、共有回線のアク ティブなコールに自分自身を追加(または割り込み)できることがあります。通常、この機能は電話 機でサポートされていません。必要な場合は、システム管理者に問い合せてください。必要ない場合 は、同僚がコールに参加しないように、プライバシーを有効にしてください。

### <span id="page-6-0"></span>プライバシー

回線を共有している同僚に対して自分のコールに関する情報が表示されないようにするには、プライ バシー機能を有効にします。プライバシーを有効にすると、回線を共有する他者がコールを表示した り、コールに割り込んだりできなくなります。

### 共有回線での操作

共有回線のコールの情報を表示したり、同僚が保留にした共有回線のコールを取得したり、他者がコー ルに割り込むことを防いだりできます。

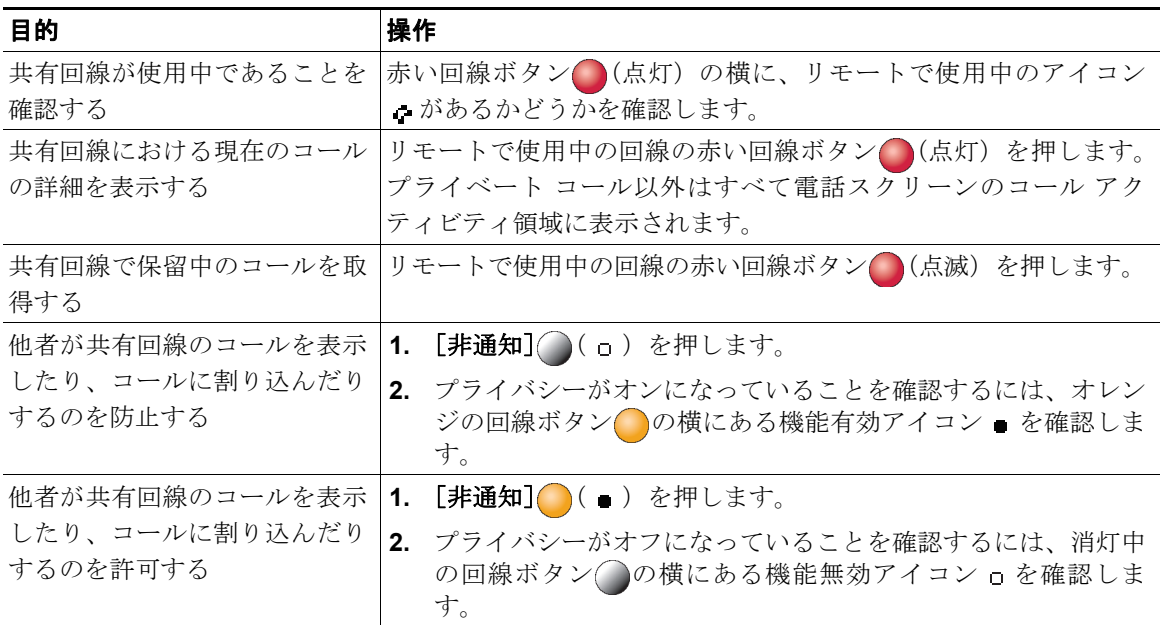

- **•** 回線を共有している電話機でプライバシー機能が有効になっている場合、共有回線を通常どおり使 用して、コールの発信や受信ができます。
- **•** プライバシー機能は、使用している電話機のすべての共有回線に適用されます。したがって、複数 の共有回線でプライバシー機能を有効にすると、自分が共有している回線すべてにおいて、同僚が コールを表示したりコールに割り込んだりすることを防止できます。

## <span id="page-8-0"></span>**BLF** による回線状態の確認

Busy Lamp Field(BLF)機能を使用すると、電話機の短縮ダイヤル ボタン、履歴、またはディレクト リ リストに関連付けられた電話回線の状態を確認することができます。BLF ピックアップを使用する と、監視対象の回線で呼び出し中のコールに応答できます。どの BLF 機能を電話機に設定するかは、 システム管理者が決定します。

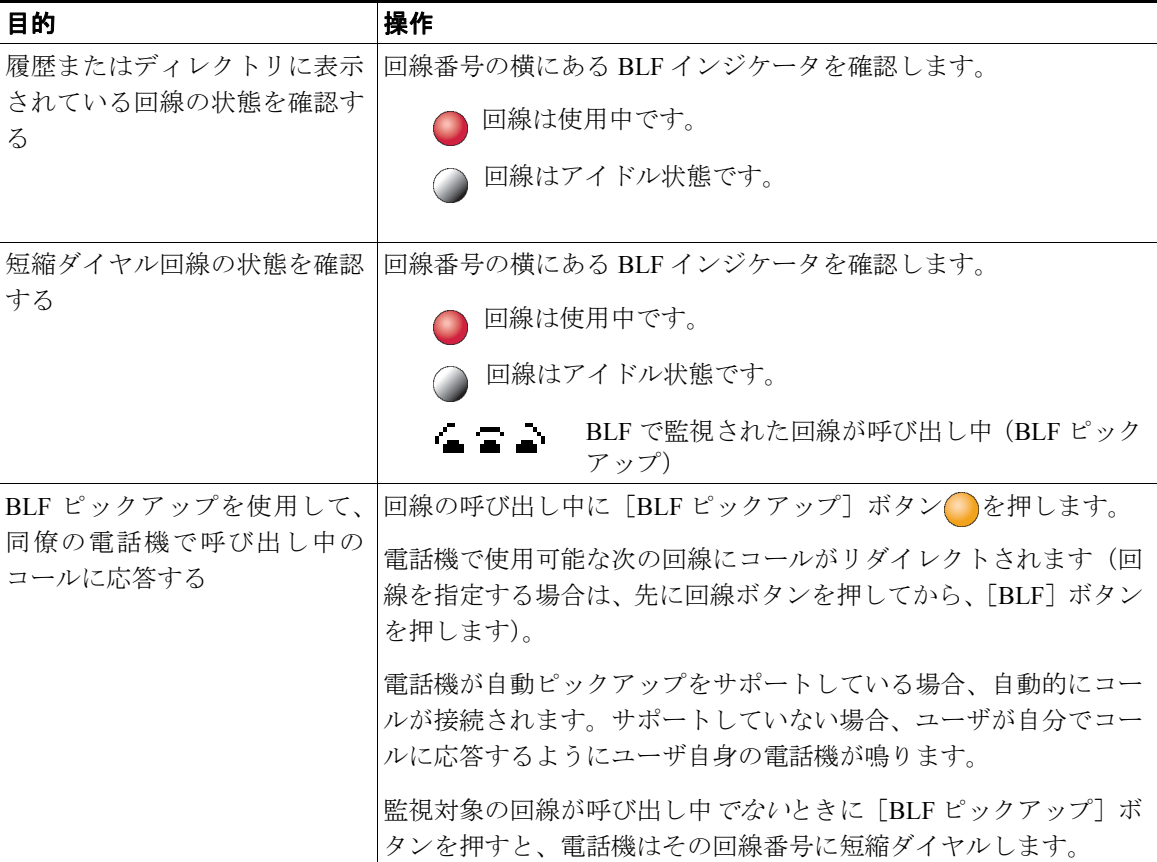

- **•** 監視対象の回線に呼び出し中のコールがあるときに、電話機がオーディオ インジケータを再生し て通知できる場合があります(BLF ピックアップのみ)。
- **•** BLF ピックアップは、呼び出し中のコールの中で最も古いコールから応答します(監視対象の回 線に呼び出し中のコールが複数ある場合)。

# 安全なコールの送受信

システム管理者が電話機システムをどのように設定したかによって異なりますが、電話機では安全な コールの送受信がサポートされます。

電話機では、次のタイプのコールがサポートされます。

- **•** 認証されたコール:コールに参加しているすべての電話機の ID が検証されています。
- **•** 暗号化されたコール:電話機では、Cisco IP ネットワーク内で暗号化された音声(会話)が送受信 されています。暗号化済みのコールは認証済みのコールでもあります。
- **•** 保護されたコール:電話機は、暗号化されたオーディオ(会話)を別の電話機との間で送受信して います。保護されたコールは、暗号化されたコールと同等のセキュリティを確保できるだけでな く、より高度なセキュリティも実現します。コールが両端で保護されている場合、会話の最初にセ キュリティ トーンが再生されます。保護されたコールが設定された場合、会議コール、共有回線、 エクステンション モビリティ、および回線をまたいで参加など一部の機能が使用できません。保 護されたコールは認証を受けていません。
- **•** ノンセキュア コール:参加している電話機または接続の少なくとも 1 つでセキュリティ機能がサ ポートされていないか、電話機を検証できません。

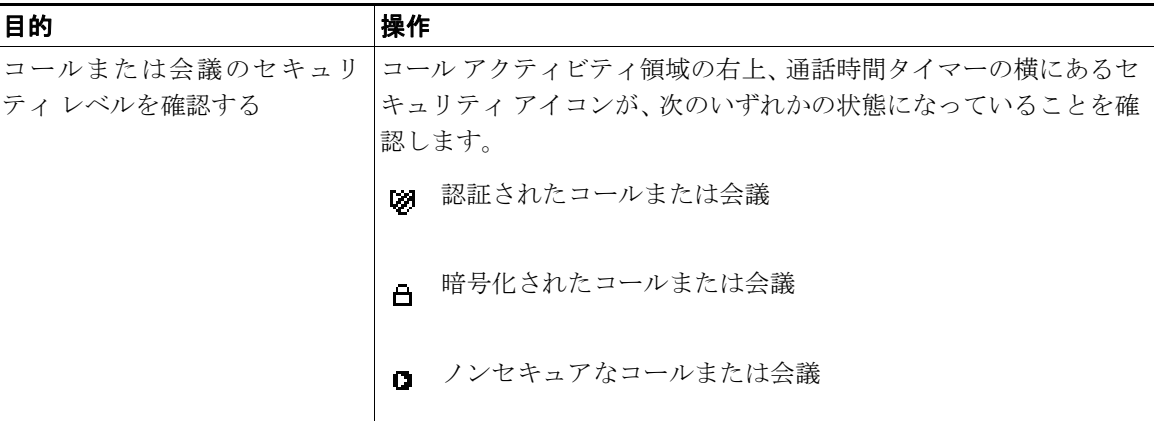

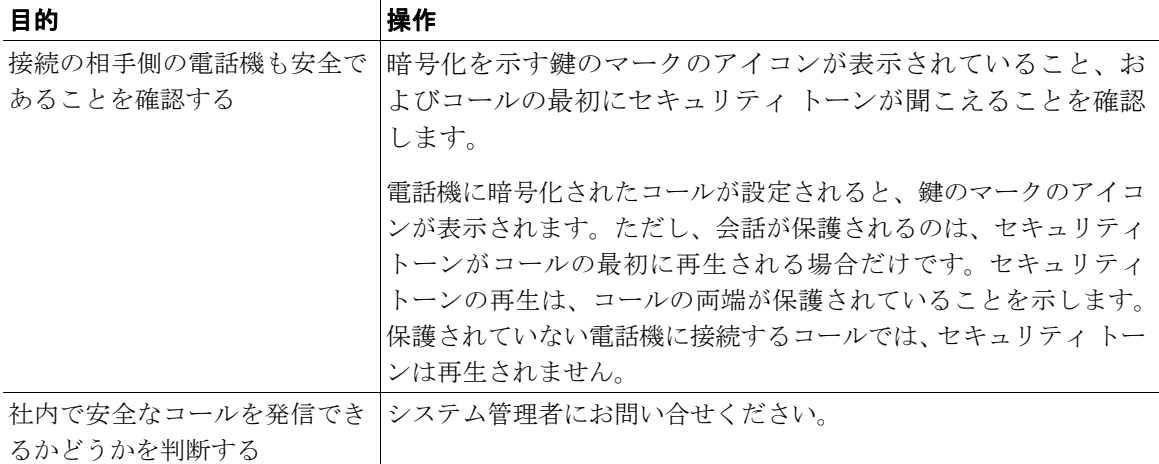

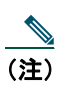

(注) 相互作用や制約、制限によって、電話機におけるセキュリティ機能の動作が悪影響を受ける場 合があります。詳細については、システム管理者にお問い合せください。

### 不審なコールのトレース

不審(迷惑)なコールを受信している場合、システム管理者は電話機に Malicious Call Identification (MCID: 迷惑呼 ID)機能を追加できます。この機能を使用すると、アクティブなコールを不審なコール として識別できます。その結果、一連のトラッキングと通知のメッセージが自動的に発信されます。

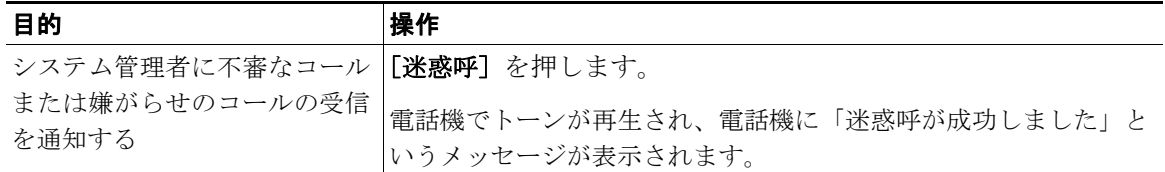

### 重要なコールの優先順位付け

官庁のような特別な環境では、緊急または重要なコールを発信および受信しなければならない場合が あります。この特別なコール処理が必要な場合は、電話機への Multilevel Precedence and Preemption (MLPP)の追加をシステム管理者に依頼します。

次の用語に留意してください。

- **•** *Precedence*:コールに関連付けられたプライオリティを示します。
- **•** *Preemption*:プライオリティの低い既存のコールを終了して、電話機に送信されたプライオリティ のより高いコールを受け入れる処理です。

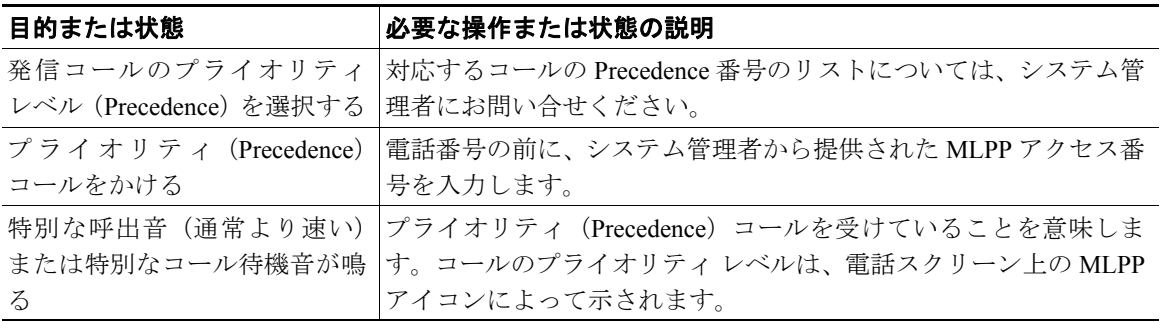

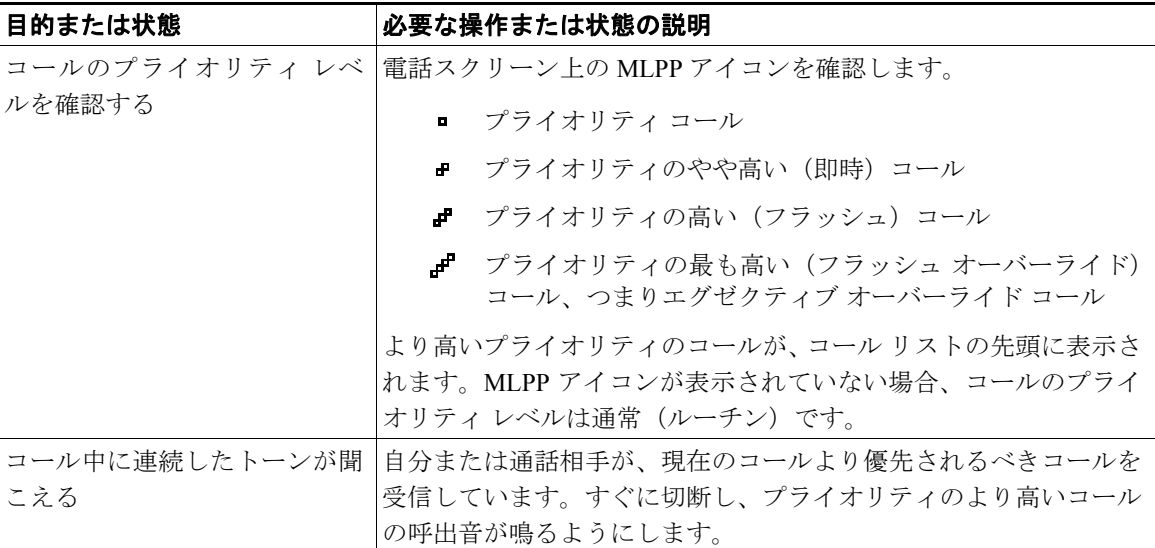

- **•** MLPP が有効なコールを発信または受信すると、標準のトーンとは異なる特別な呼出音とコール待 機音が鳴ります。
- **•** Multilevel Precedence and Preemption(MLPP)を使用すると、サイレント(DND)機能が無効にな ります。
- **•** 無効な MLPP アクセス番号を入力すると、音声によるアナウンスでエラーが通知されます。
- **•** 次の場合には、MLPP が有効なコールのプライオリティと優先ステータスがそのまま維持されま す。
	- コールを保留にする
	- コールを転送する
	- コールを 3 者会議に追加する
	- [ピック]を使用してコールに応答する

# **Cisco** エクステンション モビリティの使用

Cisco エクステンション モビリティ(EM)を使って、自分用に Cisco Unified IP Phone を一時的に設定 することができます。EM にログインすると、電話機が、電話回線、機能、設定されたサービス、およ び Web ベースの設定といったユーザ プロファイルを選択します。システム管理者は、EM を設定する 必要があります。

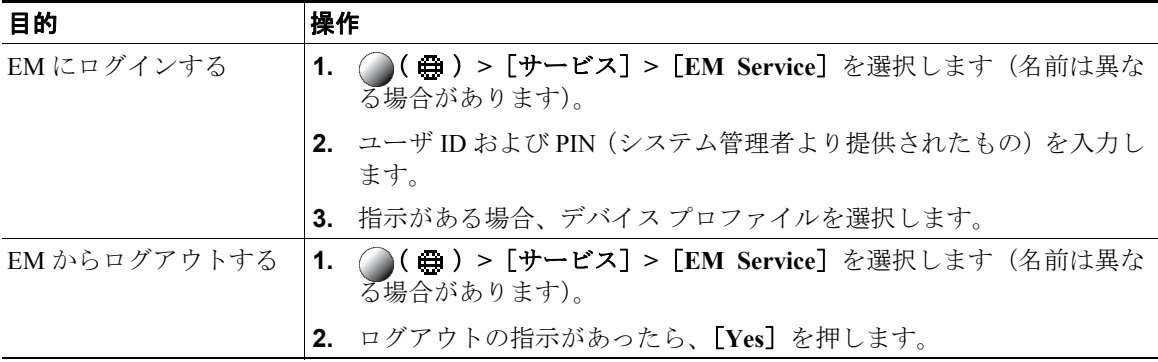

- **•** 一定の時間が過ぎると、EM によって自動的にログアウトされます。この時間制限は、システム管 理者により設定されます。
- **•** Cisco Unified CM ユーザ オプション Web ページを使用して EM プロファイルに加えた変更は、電 話機で EM にログインしている場合はすぐに有効になります。ログインしていない場合は、次回ロ グインしたときに有効になります。
- **•** ユーザ オプション Web ページを使用して電話機に加えた変更は、EM からログアウトしている場 合はすぐに有効になります。ログアウトしていない場合は、ログアウトした後に有効になります。
- **•** 電話機によって制限を受けるローカル設定は、EM プロファイルには保存されません。

# **1** つの電話番号を使用したビジネス コールの管理

モバイル コネクトとモバイル ボイス アクセスをインストールしておくと、デスクトップの電話番号に 関連付けられているコールを携帯電話で処理できます。

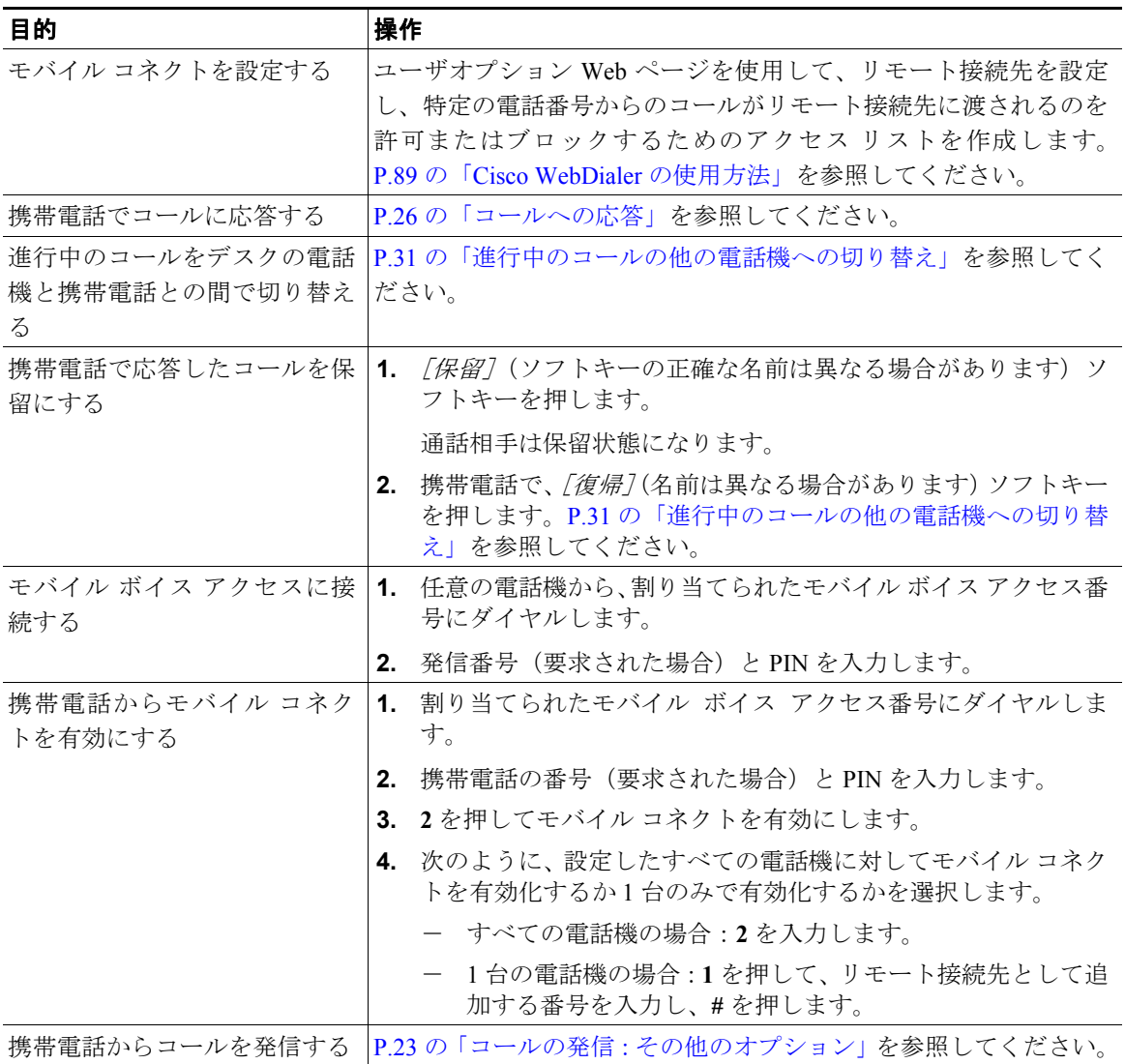

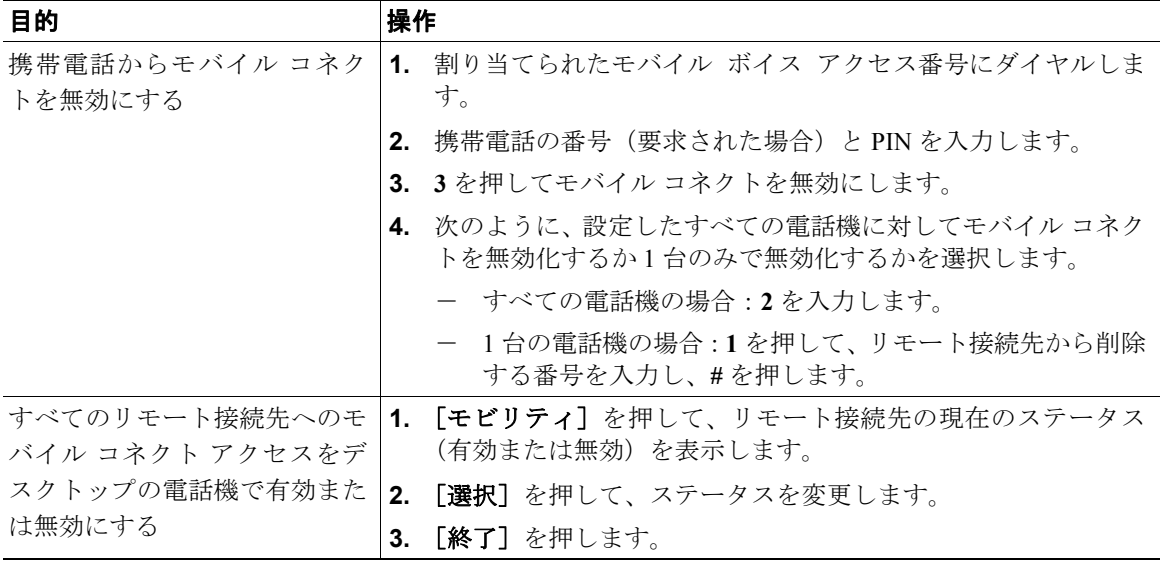

- **•** 次の条件が当てはまる場合は、モバイル ボイス アクセスにコールするときに発信番号と PIN を入 力する必要があります。
	- 発信している番号がリモート接続先の番号でない場合。
	- 通信事業者によって番号がブロックされている(「不明な番号」と表示される)場合。
	- 番号が Cisco Unified Communications Manager のデータベースと完全には一致しない場合。たと えば、ユーザの番号が 510-666-9999 でデータベースに表示されている番号が 666-9999 の場合 や、ユーザの番号が 408-999-6666 でデータベースには 1-408-999-6666 と入力されている場合な どがこれに当てはまります。
- **•** 要求された情報(携帯電話の番号または PIN)の入力を 3 回連続して誤ると、モバイル ボイス ア クセス コールから切断され、一定の時間ロックアウトされます。この場合はシステム管理者に連 絡してサポートを受けてください。